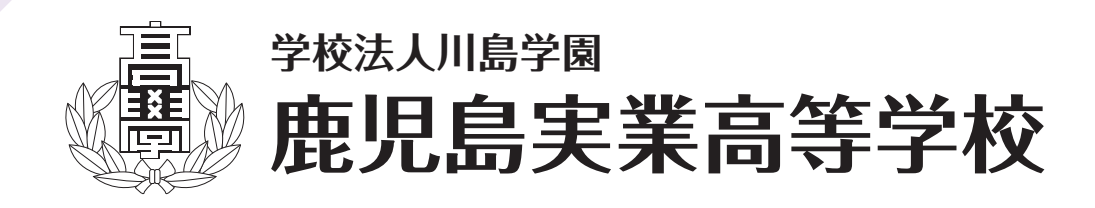

# **令和6年度 生徒募集要項**

### **1 募集学科・定員 推薦入学試験・一般入学試験**

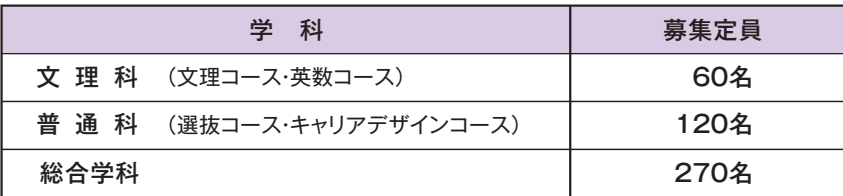

※推薦入学試験の募集人員は各学科とも定員の20%程度。

#### 推薦入学試験

#### **○出願資格**

出願資格は、次の(1)~(3)の条件をすべて満たしている者。

(1)令和6年3月に中学校又はこれに準ずる学校を卒業見込みで、学校長が推薦する者。

(2)合格したら入学を確約できる者。

(3)受験する学科の条件をすべて満たしている者。

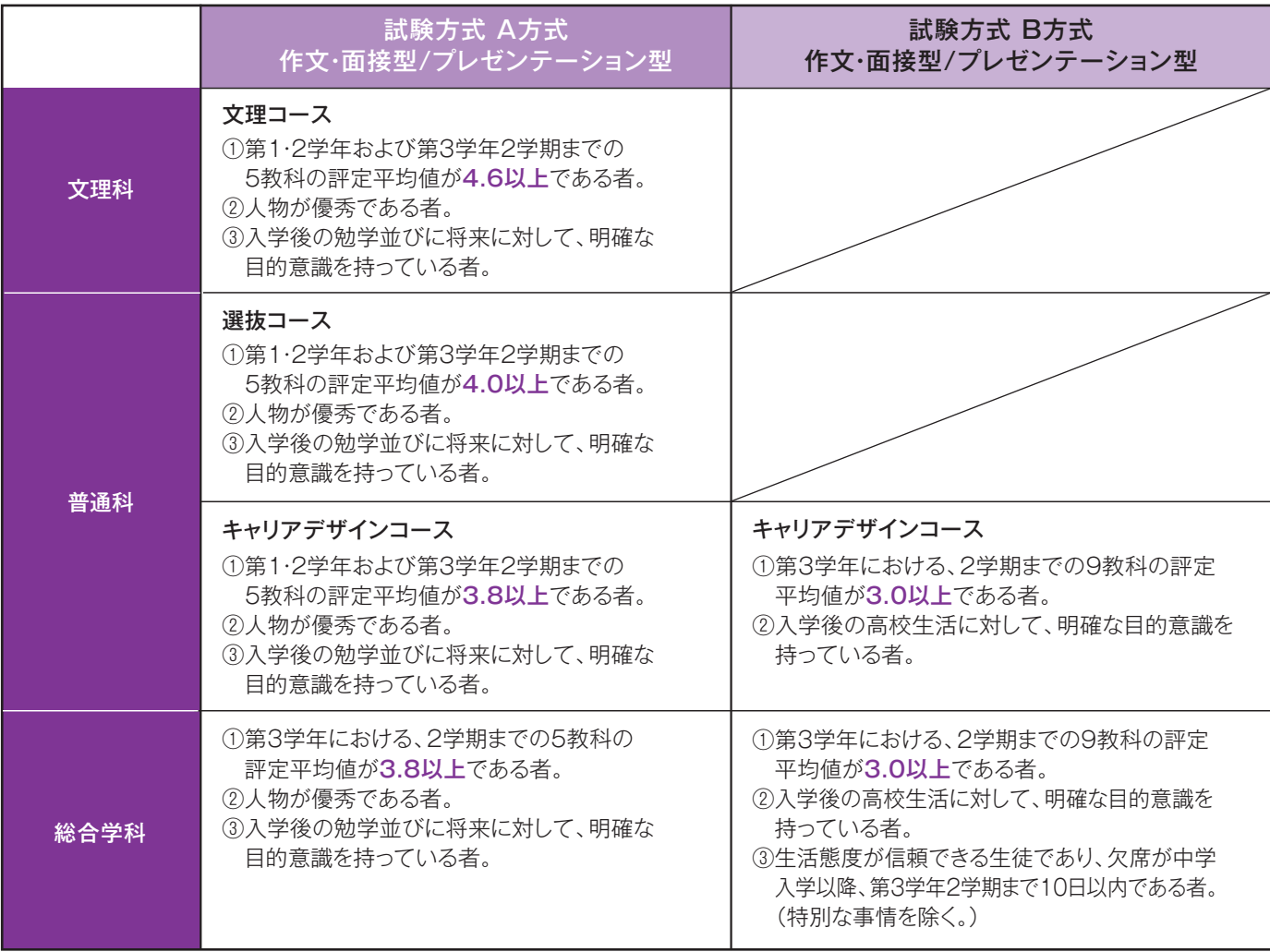

※5教科とは国語・社会・数学・理科・外国語(英語)。

#### **○選抜方法**

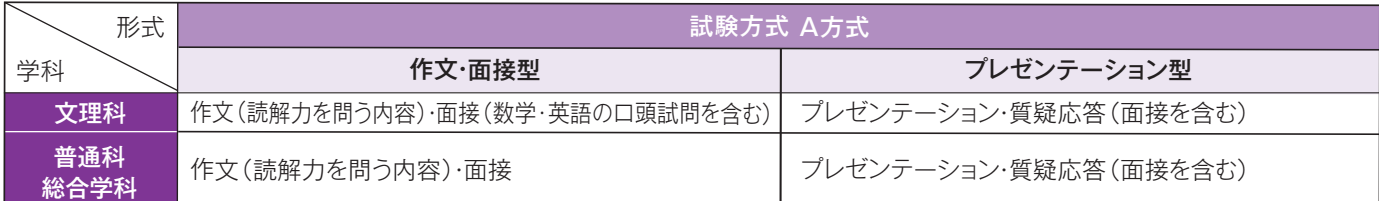

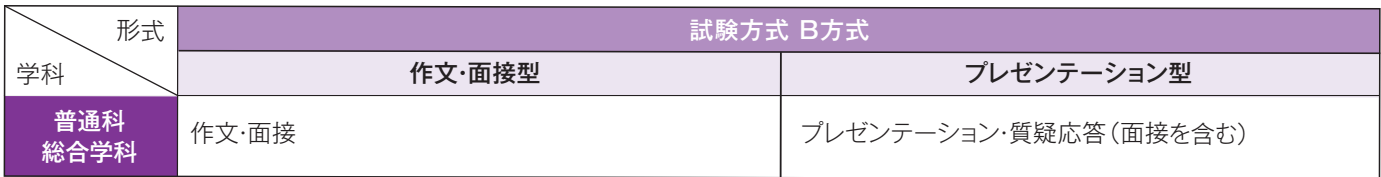

### 《プレゼンテーションについて》

- (1)文理科・普通科(選)はア・イから、普通科(キャ)・総合学科はア~ウから1つ選択 発表時間10分程度、質疑応答(面接を含む)10分程度
	- ア 社会科学的領域に関すること(夏休みの自由研究等可)
		- ・内容に沿ったタイトルをつける。
		- ・個人、地域、社会の役割等に触れた上で、今後についての展望を示す。
	- イ 自然科学的領域に関すること(夏休みの自由研究等可)
		- ・内容に沿ったタイトルをつける。
		- ・実験または観察に基づいたデータを活用する。
	- ウ 自分が頑張ってきたこと
		- ・内容に沿ったタイトルをつける。
	- ・頑張ってきた内容、頑張った結果何を得たか、得たことを今後どのように生かしていくかを具体的に示す。
- (2)資料の作成にあたって形式は問わない。(ポスター(大きさは自由)やスケッチブック等も可。)ただし、データで作成する場合 OSはWindowsとする。また、スライドを作成する場合パワーポイントまたはPDFとする。
- (3)プレゼンテーションの資料は出願時に提出すること。データで作成した場合メディア(USB、CD-R、DVD-R等)で提出すること。 メールでの提出は受け付けない。
- (4)プレゼンテーションは、提出した資料を基に行うこと。試験当日持参した資料は使用できない。
- (5)プレゼンテーションは、試験当日本人が口頭発表で行うこと。
- (6)試験会場にはパソコン、プロジェクターを準備する。その他必要なものがあれば事前に連絡すること。
- (7)提出後の資料の訂正等は、受け付けない。
- (8)提出された資料は、試験終了後受験生に返却する。

#### **○学園奨学生制度(学業)**

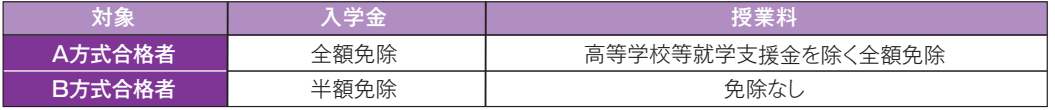

一般入学試験

#### **○出願資格**

出願資格は、次のいずれかに該当する者。

(1)令和6年3月に中学校又はこれに準ずる学校を卒業する見込みの者。

(2)中学校又はこれに準ずる学校を卒業した者。

(3)学校教育法施行規則第95条に該当する者。

#### **○英語得点保証制度**

文理科・普通科の受験生に対する実用英語技能検定等による英語得点保証制度

 ①入試の実際の得点と保証された得点の高い方で、合否・学業奨学生の判定を行います。 ②文理科・普通科の合格者には実際の得点も通知します。

③願書の所定位置に英検合格証明書の右下にある「Certification Card」のコピー(白黒可)を貼付してください。

(「Certification Card」がない場合は合格証の縮小コピーでもかまいません。)

④英検以外の英語に関する検定試験につきましては、その都度判断しますので、事前にお問い合わせください。

※「Certification Card」または合格証の縮小コピーが所定位置に貼付されていない場合は制度の利用は出来ません。

#### **○学園奨学生制度(学業)**

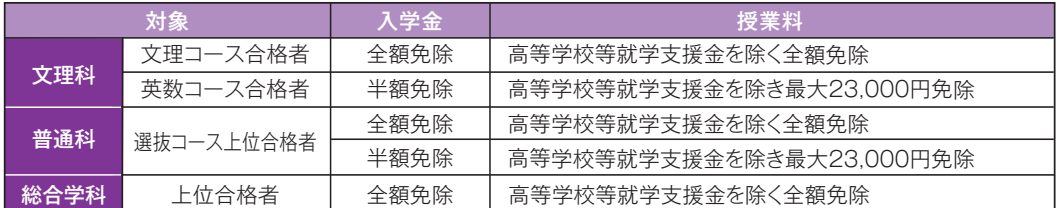

#### **○転科合格**

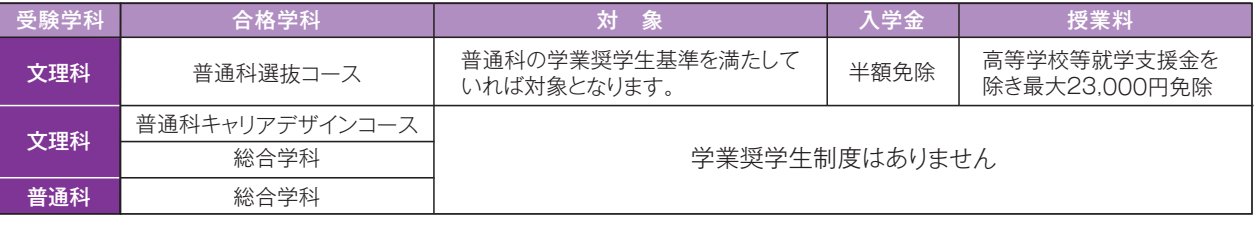

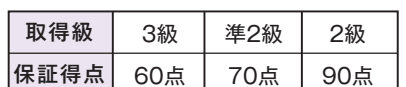

## **3** | 入試概要

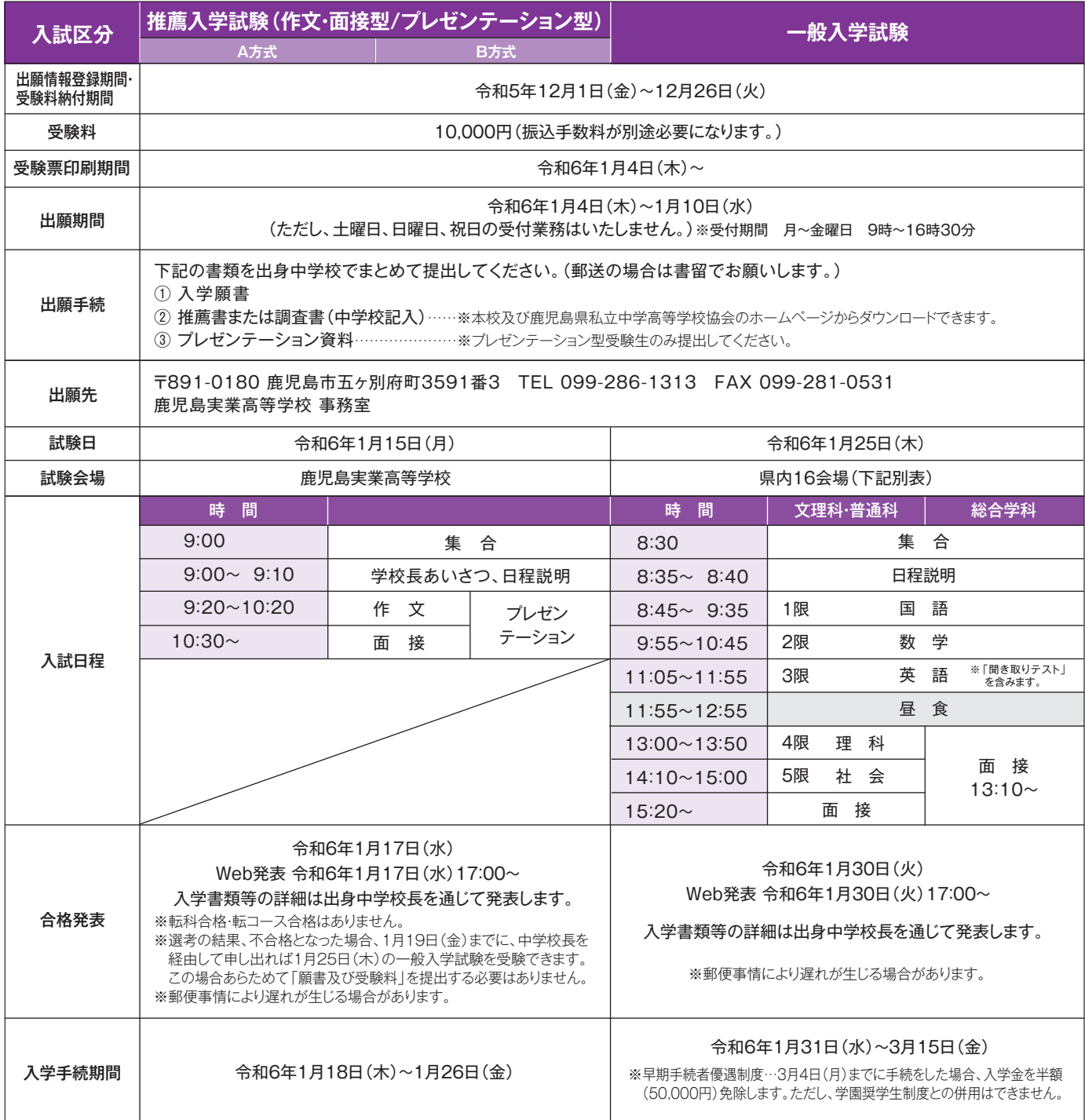

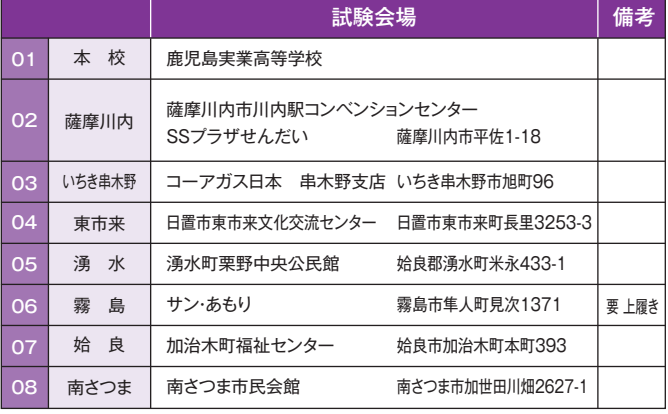

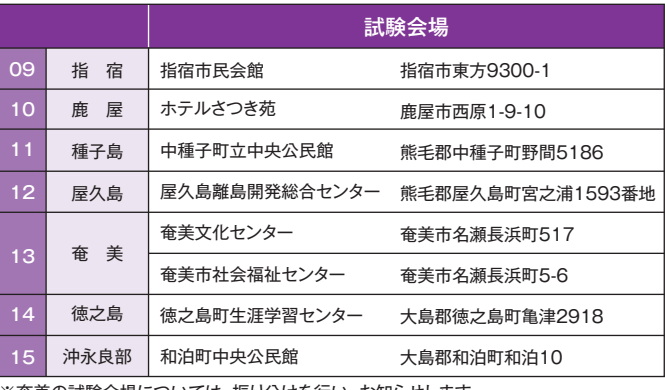

※奄美の試験会場については、振り分けを行い、お知らせします。

### **3 入試概要 4 学費・各種制度について**

#### 学費について

#### 令和6年度

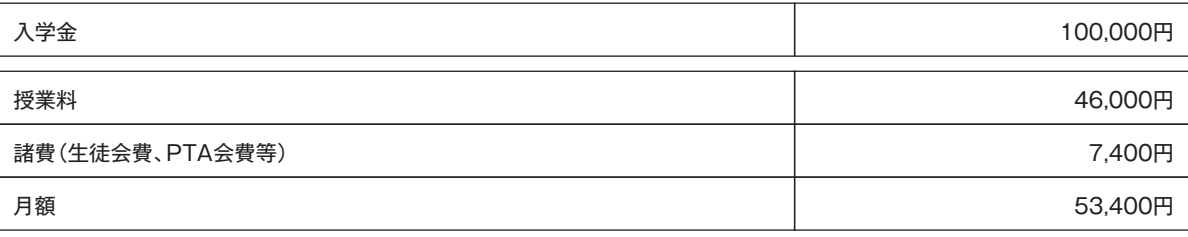

#### 毎月納入額

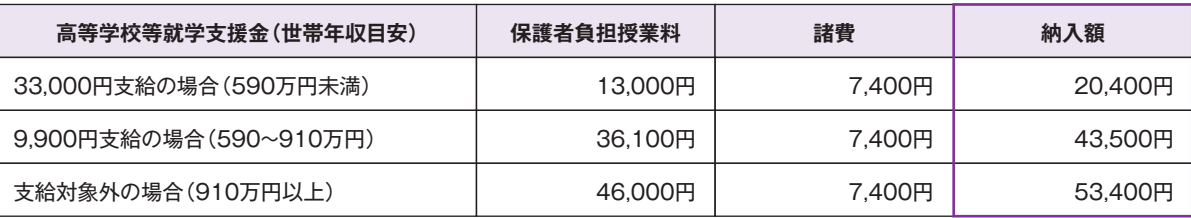

※詳細は「高等学校等就学支援金制度について」を参照

高等学校等就学支援金制度について(全生徒対象)

高等学校等就学支援金(返還不要の授業料支援)の制度改正で、令和2年4月から私立高校等に通う生徒への支援が手厚くなりました!

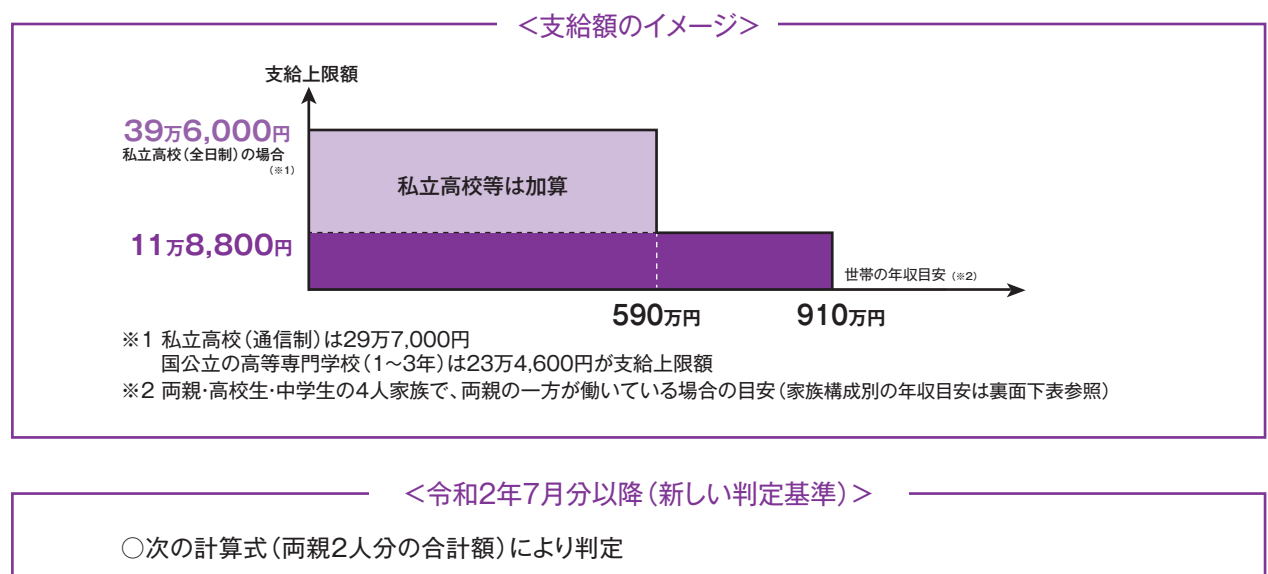

【計算式】 市町村民税の課税標準額×6%-市町村民税の調整控除の額

(154,500円以上)

(上記による算出額) < 154,500円 支給額:最大396,000円/年(月額33,000円)

(上記による算出額) < 304,200円 支給額: 118,800円/年(月額 9,900円)

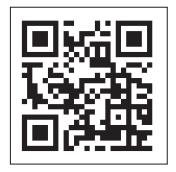

ご自身の課税標準額などはマイナポータルHPで「あなたの情報」から確認できます。 ※マイナンバーカードが必要です。

※1/私立高校(通信制)は29万7,000円、国公立の高等専門学校(1~3年)は23万4,600円が支給上限額。

※2/両親・高校生・中学生の4人家族で、両方の一方が働いている場合の目安。

※高等学校等就学支援金制度については、「高等学校等就学支援金制度:文部科学省(mext.go.jp)」で ご確認ください。

#### 学園奨学生制度について(令和6年度)

本校では、学園奨学生選考管理規定に基づき学園奨学生制度を設けております。人物的に他の生徒の模範となり、学業または部活動の成績が優秀な生徒に対し、 学費の全部または一部を免除する制度です。 ※奨学生の対象者は合格通知に記載があります。

授業料全額免除(保護者負担授業料0円)。 ◎**全額免除…** <sub>这末科王額光际 (床護者貝担皮耒科UH)。<br> 毎月諸費7,400円を納入していただきます。</sub>

授業料半額分(23,000円)が保護者負担授業料の上限。 ◎**半額免除…** <sup>皮耒科干観</sup>の(23,000円)か味護者貝担皮耒科<br> 高等学校等就学支援金でさらに軽減が図れます。

#### 半額免除 毎月納入額

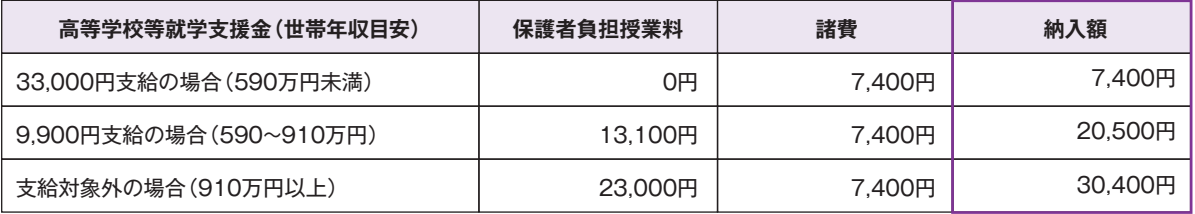

#### 兄姉在学軽減制度

兄姉が在籍していると、弟妹は入学金・授業料が半額免除となります。ただし、入学手続と同時に申告していただくことが必要です。 「高等学校等就学支援金」により、さらに軽減されます。その他の学園奨学生との併用はできません。

#### 鹿児島県私立高等学校入学金 及び授業料軽減補助制度(令和5年度 実績)

対象は、授業料負担者が県内に居住し、下記の対象区分に該当する場合、就学支援金を充当後の授業料残金に対してさらに上乗せして軽減されます。 申請手続きは6月以降になります。

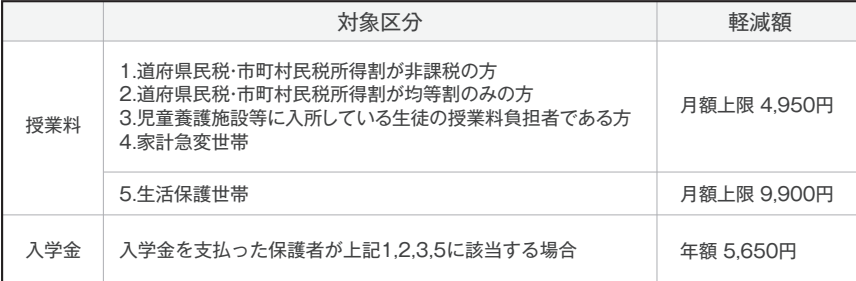

#### 各種奨学金制度について(令和5年度 実績)

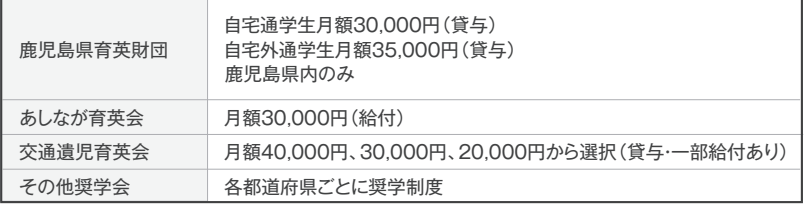

#### 鹿児島県私立高等学校等奨学給付金(令和5年度 実績)

対象は、保護者が県内に住所を有し、生徒が高等学校等就学支援金の受給者で生活保護世帯、または保護者等全員の道府県民税・市町村民税所得 割の合算額が非課税(0円)である世帯です。(保護者が県外在住の場合、在住する都道府県にお問い合わせください。)世帯区分に応じて、年額 52,600円、137,600円、152,000円が支給されます。 ※授業料全額免除の場合でも対象になります。

# **インターネットによる 出願情報登録の手引き 鹿児島実業高等学校**

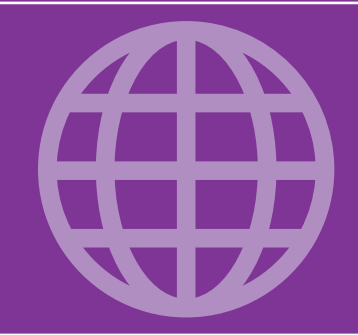

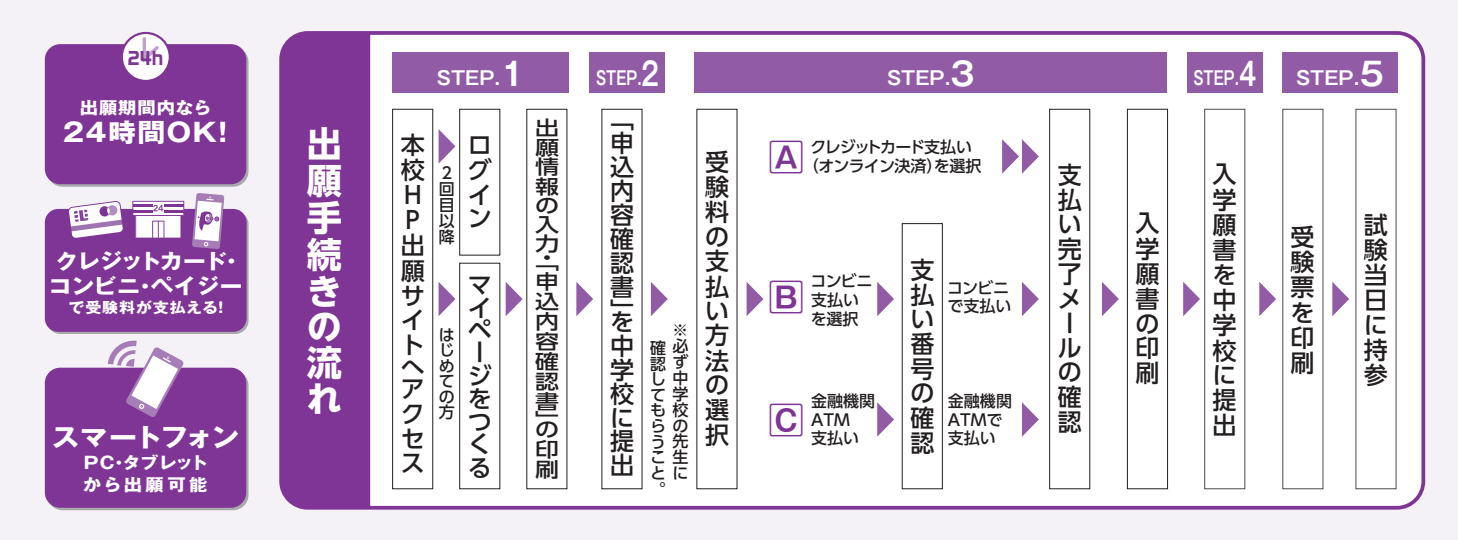

■ご家庭にインターネット環境がない場合は本校にご相談ください。

### **準備していただくもの**

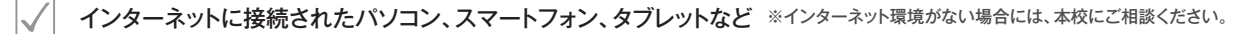

プリンター

メールアドレス(ログインID登録) ※はじめてログインID登録をされる方のみ ※迷惑メール対策をされている場合は「@e-shiharai.net」の受信を許可してください。

パスワード(半角英数字8~16字) ※必ずメモを取り保管してください。

受験料+事務手数料

クレジットカード ※受験料をクレジットカードでお支払いの方のみ

#### $\begin{array}{c|c|c|c|c|c} \hline \text{STEP} & \text{Hm} & \text{Hm} & \text{Hm} & \text{Hm} & \text{Hm} & \text{Hm} \\ \hline \textbf{H} & \textbf{H} & \text{Hm} & \text{Hm} & \text{Hm} & \text{Hm} & \text{Hm} & \text{Hm} & \text{Hm} & \text{Hm} & \text{Hm} & \text{Hm} & \text{Hm} & \text{Hm} & \text{Hm} & \text{Hm} & \text{Hm} & \text{Hm} & \text{Hm} & \text{Hm} & \text{Hm}$ **1**

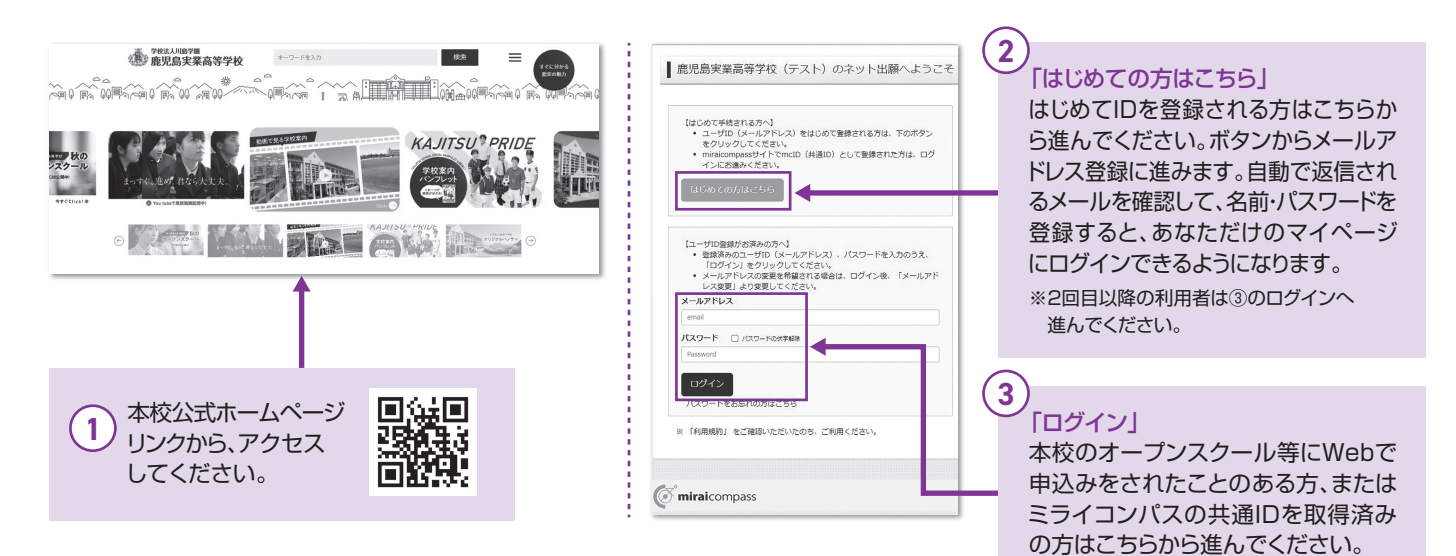

# **出願情報を入力する STEP 2-1 受験料を支払い、入学願書を印刷する STEP**

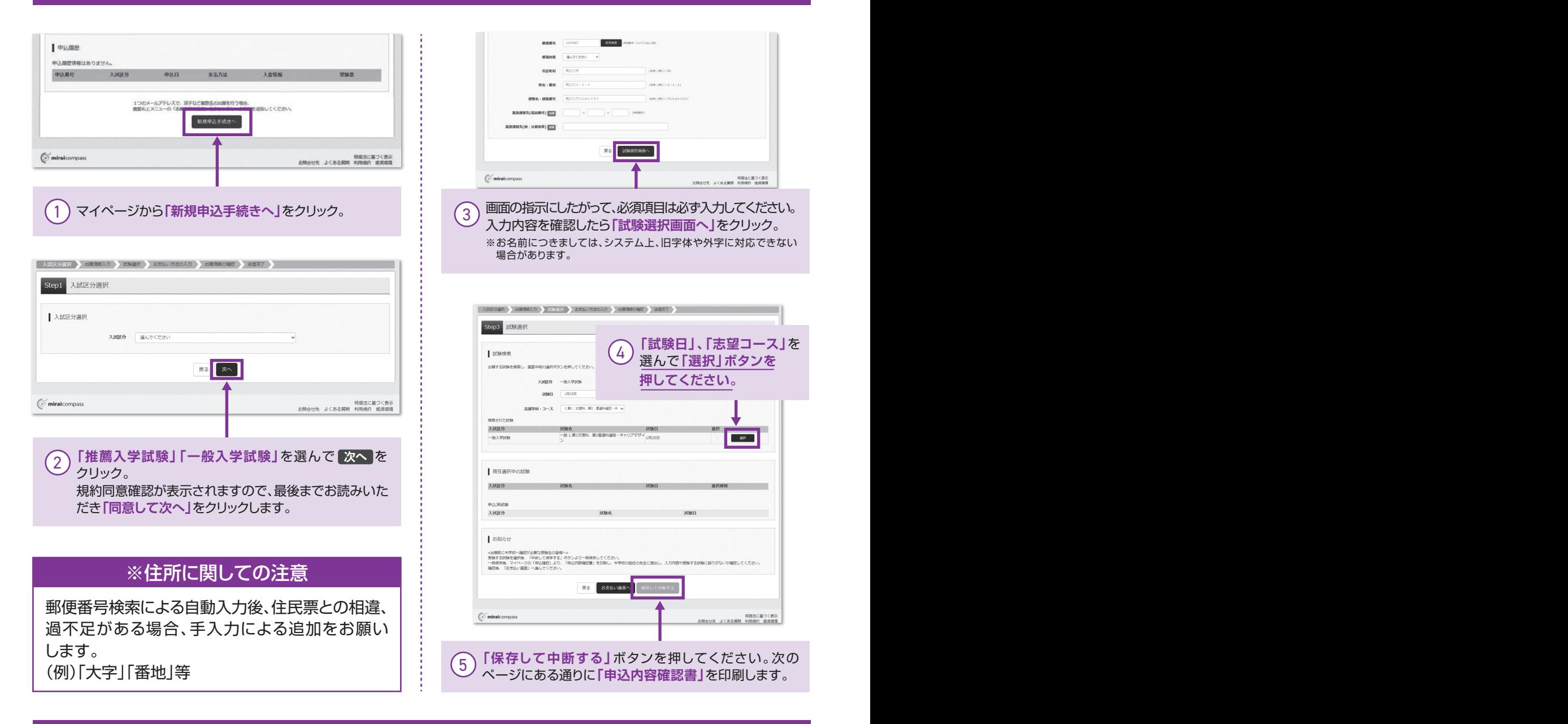

**2-2**

# $\lceil$ 申込内容確認書」を印刷し、中学校の先生に提出する

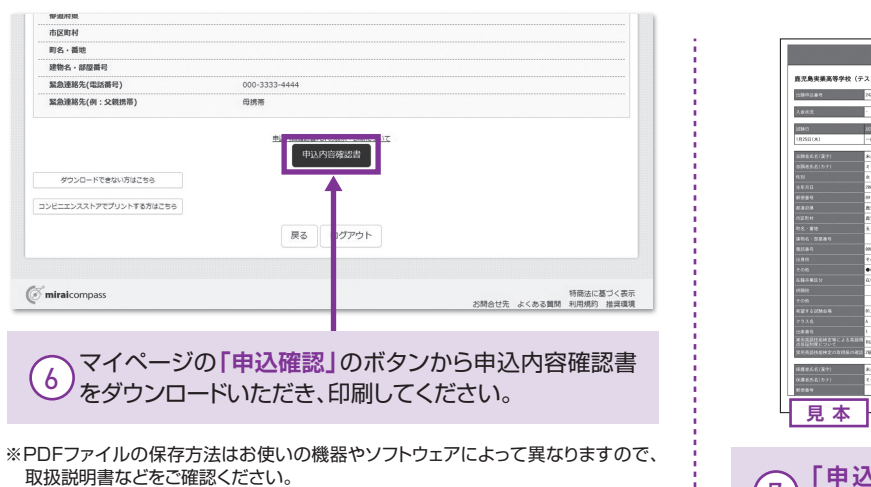

※保存したPDFファイルはコンビニのマルチコピー機でも印刷可能です。詳しくは P9ページをご覧ください。

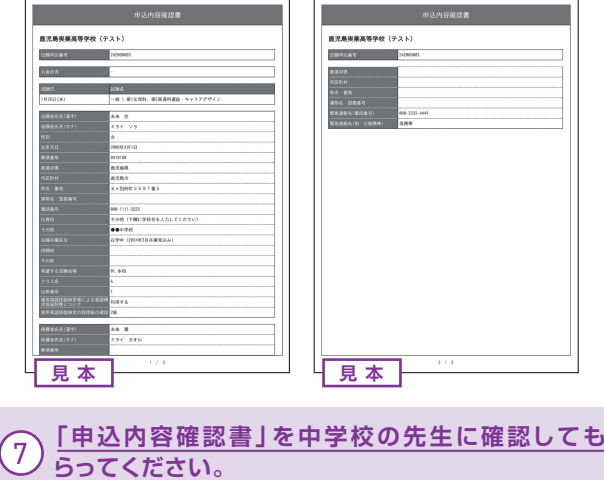

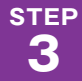

# **2-1 受験料を支払い、入学願書を印刷する STEP**

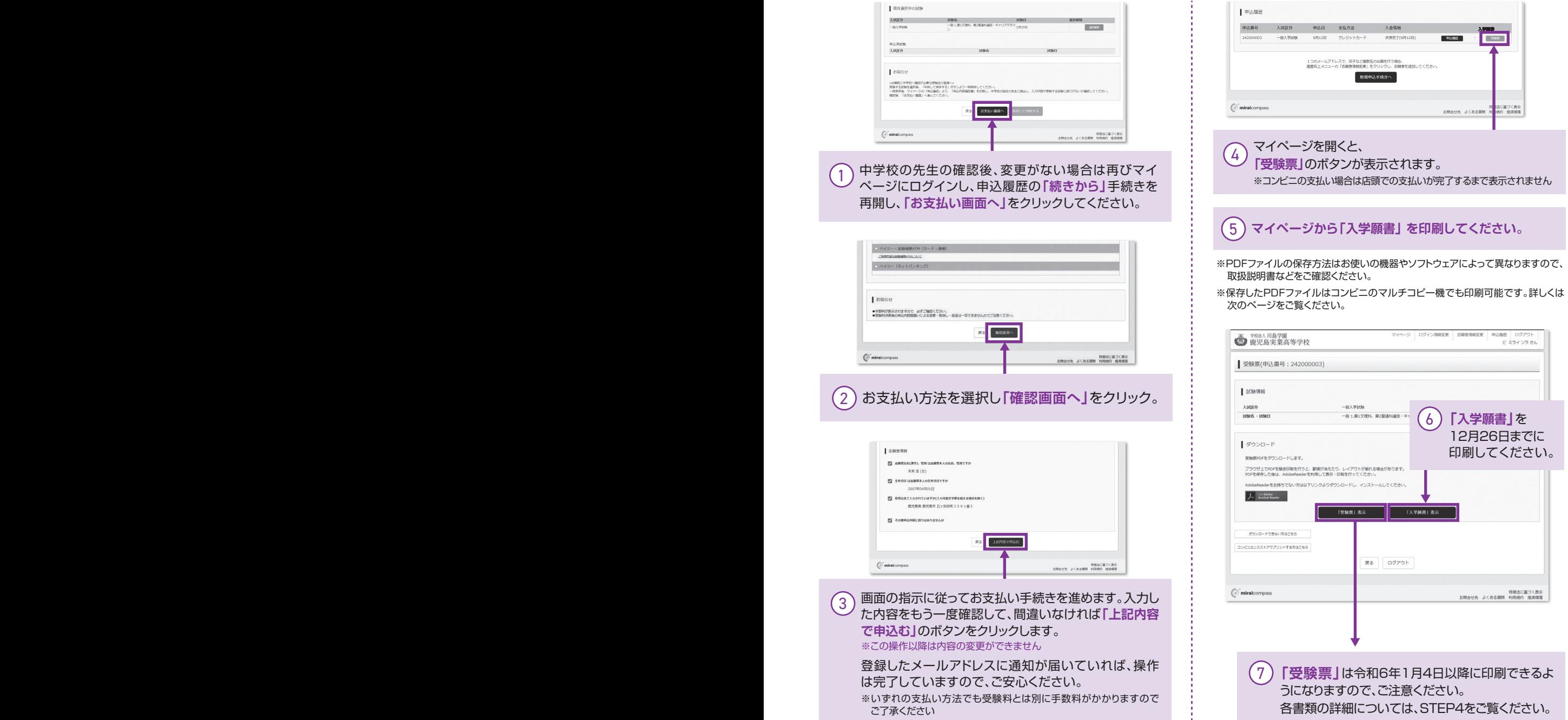

#### $\mathbf{S}^{\text{TEP}}$  | 入学願書を中学校の先生に提出する **4**

#### ①入学願書

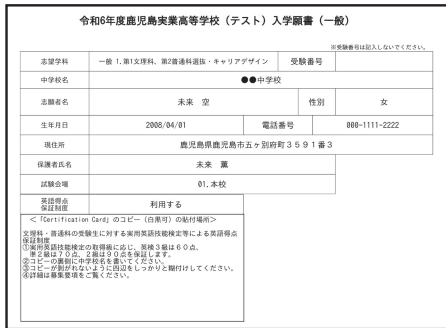

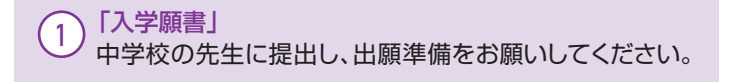

# **以上で出願手続きは完了です!**

**STEP 5**

# **受験票を印刷する**(1月4日以降に印刷できます)

#### ①受験票

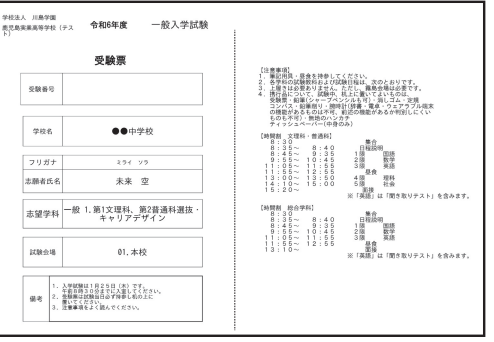

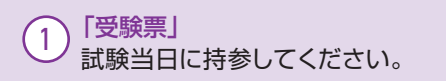

※PDFファイルの保存方法はお使いの機器やソフトウェアによって異なりますので、 取扱説明書などをご確認ください。

。<br>※保存したPDFファイルはコンビニのマルチコピー機でも印刷可能です。

### **スマートフォン・タブレットから「申込内容確認書」または「入学願書・受験票」を印刷する方法**

#### **家庭用プリンタで印刷する** 1

Wi-Fi接続や通信でのデータ送信が可能の場合、お持ちのプリンタで印刷できます。 設定方法については、プリンタの取扱説明書をご確認ください。

#### 2 **コンビニエンスストアで印刷する**

①マイページの「申込履歴」の右側の**受験票**ボタンをクリックすると、 ダウンロード画面が出てきます。

②画面の左下にある**「コンビニエンスストアでプリントする方はこちら」**を クリックします。

③プリント予約の画面の**「入学願書の予約へ」・「受験票の予約へ」**をクリックします。

 $\overline{\phantom{a}}$ ④店舗選択画面で印刷する**コンビニを選択**し、**「次へ」**ボタンをクリックします。

⑤利用規約を確認し、**「同意する」にチェック**をしてから**「プリントを予約する」** をクリックします。  $\overline{\phantom{a}}$ 

⑥予約完了画面の**「プリント予約番号」**を控えて、予約したコンビニ店舗の 端末に入力・印刷します。

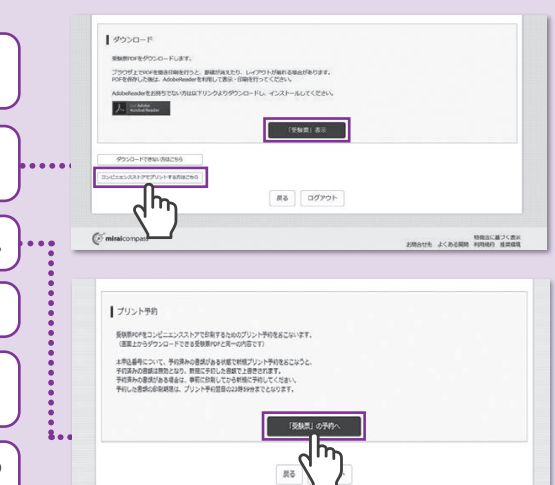

#### 受験料のお支払方法について ▼ご利用いただけるクレジットカード **Aクレジットカード**によるオンライン決済(決済手数料が必要です)  $\odot$ クレジットカード番号など必要な情報を入力し、決済を完了させます。 **VISA** Diners Club クレジットカードによるオンライン決済にて、24時間、受験料のお支払いが可能です。 ▼ご利用いただけるコンビニ **Bコンビニ**でのお支払い(支払手数料が必要です) 出願登録後、払込票を印刷し(払込番号を控えるだけも可)、選択したコンビニレジ AND LAWSON D:17 **Seicomart RAVEN** にてお支払いを済ませてください。お支払い後に受け取る「お客様控え」はご自身で 保管してください。右記のコンビニにて、24時間、受験料のお支払いが可能です。 ▼ご利用いただける金融機関 三菱UFJ銀行、みずほ銀行、りそな銀行、埼玉りそな銀行、 **Cペイジー対応金融機関ATM**でのお支払い(支払手数料が必要です) 000 三井住友銀行、ゆうちょ銀行、千葉銀行、横浜銀行、 関西みらい銀行、広島銀行、福岡銀行、十八親和銀行、 ペイジー対応金融機関ATMでお支払いができます(ペイジーマークが ay-easy 東和銀行、熊本銀行、京都銀行、南都銀行、足利銀行、 七十七銀行、群馬銀行 貼ってあるATMでご利用いただけます)。 ペイジーマーク

※システム・操作に関するお問合せは、出願サイトの「お問合せ先」のリンクからご確認ください。学校ではお応えできません。 ※入試内容に関するお問合せは、本校事務室へご連絡ください。

# **インターネット出願用記入下書き** <sup>組</sup> <sup>番</sup>

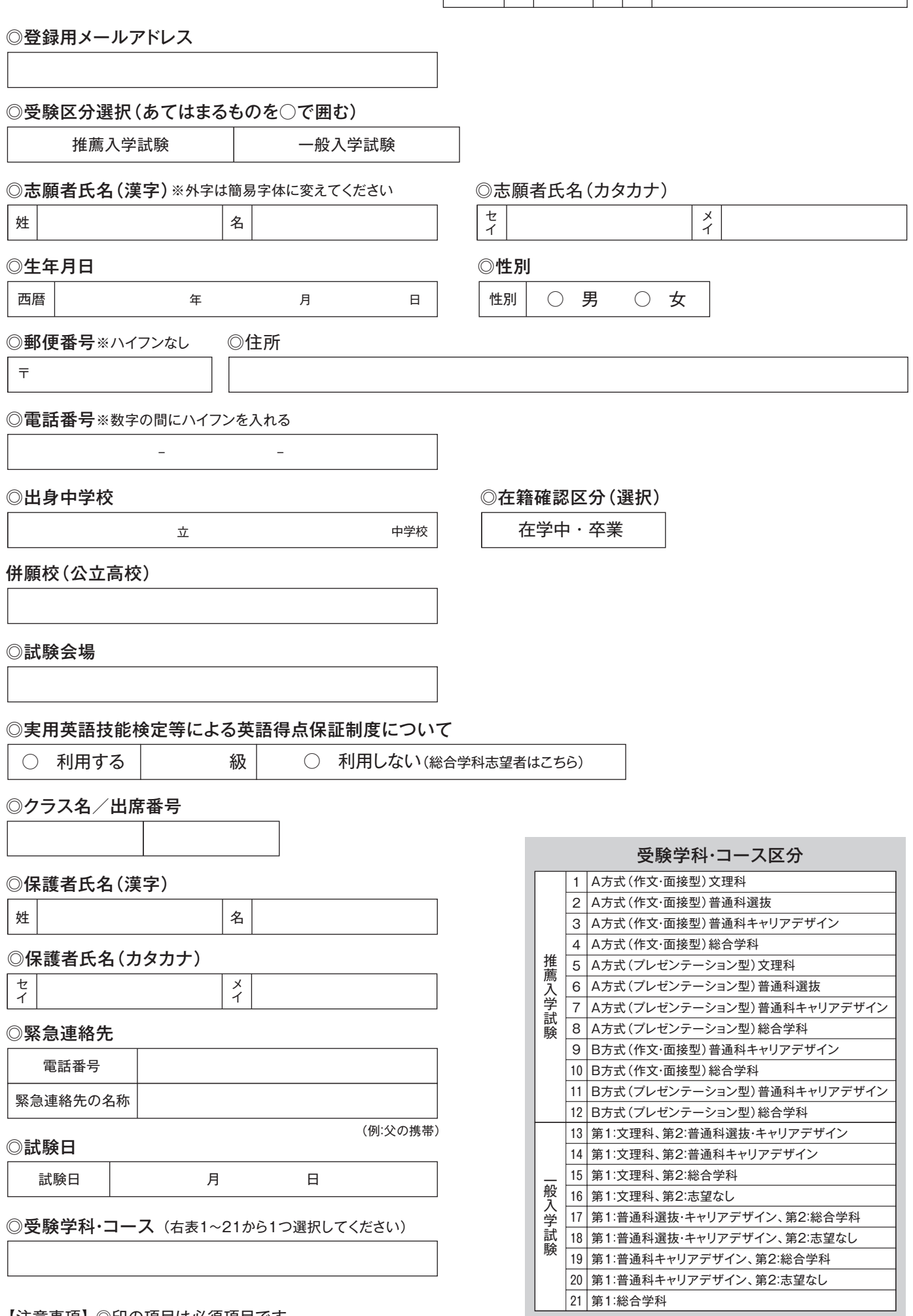

【注意事項】 ◎印の項目は必須項目です。

 $\ddagger$ <sup>1</sup>  $\mathbf{A}$ IJ

# **インターネット出願の流れ**(中学校の先生の指示に従ってください)

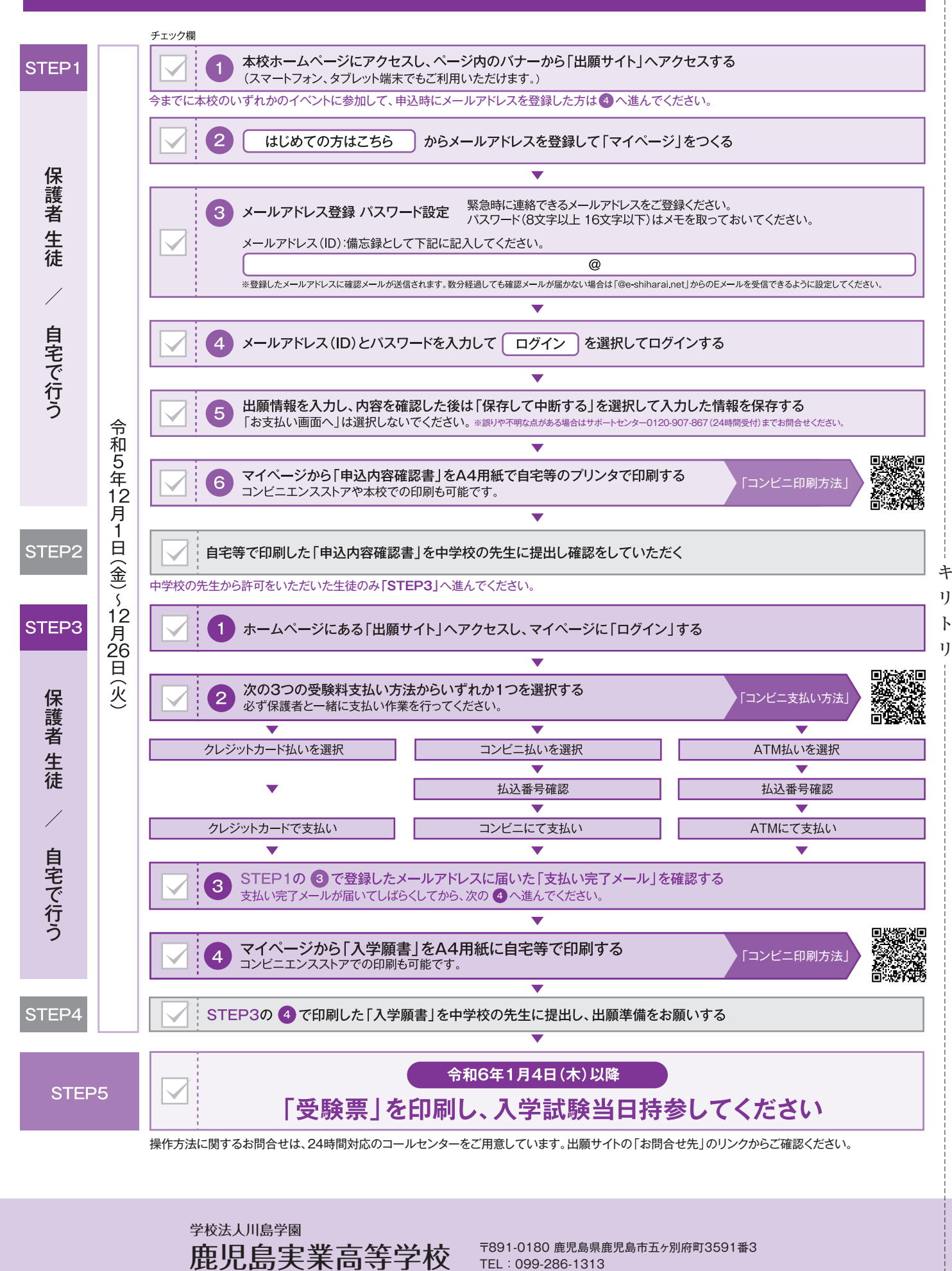

https://www.kajitsu.ac.jp/